Dreamcast

ANNIVERSARY EDITION

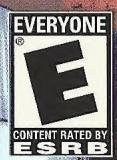

T-15130N

#### WARNINGS: Read Before Using Your Sega Dreamcast Video Game System

#### CAUTION

Anyone who uses the Sega Dreamcast should read the operating manual for the software and console before operating them. A responsible adult should read these manuals together with any minors who will use the Sega Dreamcast before the minor uses it.

#### **HEALTH AND EPILEPSY WARNING**

Some small number of people are susceptible to epileptic seizures or loss of consciousness when exposed to certain flashing lights or light patterns that they encounter in everyday life, such as those in certain television images or video games. These seizures or loss of consciousness may occur even if the person has never had an epileptic seizure.

If you or anyone in your family has ever had symptoms related to epilepsy when exposed to flashing lights, consult your doctor prior to using Sega Dreamcast.

In all cases, parents should monitor the use of video games by their children. If any player experiences dizziness, blurred vision, eye or muscle twitches, loss of consciousness, disorientation, any involuntary movement or convulsion, IMMEDIATELY DISCONTINUE USE AND CONSULT YOUR DOCTOR BEFORE RESUMING PLAY.

To reduce the possibility of such symptoms, the operator must follow these safety precautions at all times when using Sega Dreamcast:

- Sit a minimum of 6.5 feet away from the television screen. This should be as far as the length of the controller cable.
- · Do not play if you are tired or have not had much sleep.
- · Make sure that the room in which you are playing has all the lights on and is well lit.
- Stop playing video games for at least ten to twenty minutes per hour. This will rest your eyes, neck, arms and fingers so that you can continue comfortably playing the game in the future.

#### **OPERATING PRECAUTIONS**

To prevent personal injury, property damage or malfunction:

- · Before removing disc, be sure it has stopped spinning.
- The Sega Dreamcast GD-ROM disc is intended for use exclusively on the Sega Dreamcast video game system. Do not use this disc in anything other than a Sega Dreamcast console, especially not in a CD player.
- · Do not allow fingerprints or dirt on either side of the disc.
- · Avoid bending the disc. Do not touch, smudge or scratch its surface.
- Do not modify or enlarge the center hole of the disc or use a disc that is cracked, modified or repaired with adhesive tape.
- Do not write on or apply anything to either side of the disc.
- Store the disc in its original case and do not expose it to high temperature and humidity.
- Do not leave the disc in direct sunlight or near a radiator or other source of heat.
- Use lens cleaner and a soft dry cloth to clean disc, wiping gently from the center to the edge. Never use chemicals such as benzene and paint thinner to clean disc.

#### PROJECTION TELEVISION WARNING

Still pictures or images may cause permanent picture tube damage or mark the phosphor of the CRT. Avoid repeated or extended use of video games on large-screen projection televisions.

#### **SEGA DREAMCAST VIDEO GAME USE**

This GD-ROM can only be used with the Sega Dreamcast video game system. Do not attempt to play this GD-ROM on any other CD player; doing so may damage the headphones and/or speakers. This game is licensed for home play on the Sega Dreamcast video game system only. Unauthorized copying, reproduction, rental, public performance of this game is a violation of applicable laws. The characters and events portrayed in this game are purely fictional. Any similarity to other persons, living or dead, is purely coincidental.

# Table of Contents

| Getting Started                                                                                               | 4   |
|----------------------------------------------------------------------------------------------------|-----|
| Controlling the Gameplay                                                                                      | 5   |
| Welcome to the Atari® Anniversary Edition!                                                                    | 7   |
| The Arcade Menu Screen                                                                                        | 7   |
| Additional Features                                                                                           | 8   |
| Configure  The Atari Archives  Default Controls  Play the Ultimate Collection!  Asteroids®  Asteroids Deluxe™ | 8   |
| The Atari Archives                                                                                            | 8   |
| Default Controls                                                                                              | 9   |
| Play the Ultimate Collection!                                                                                 | .12 |
| Asteroids <sup>®</sup>                                                                                        | .13 |
| Asteroids Deluxe™                                                                                             | .14 |
| Battlezone™                                                                                                   | .14 |
| $Centipede^{e}$                                                                                               | .15 |
| Crystal Castles®                                                                                              | .16 |
| Gravitar®                                                                                                    | .17 |
| Millipede®                                                                                                    | .18 |
| Missile Command®                                                                                              | .19 |
| Pong™                                                                                                    | .20 |
| Super Breakout®                                                                                               | .21 |
| Tempest®                                                                                                    | .22 |
| Warlords <sup>®</sup>                                                                                         | .23 |
| Infogrames Web Sites                                                                                          | .24 |
| Technical Support                                                                                             | .24 |
| Pong™ Super Breakout® Tempest® Warlords® Infogrames Web Sites Technical Support Credits License Agreement     | .25 |
| License Agreement                                                                                             | .26 |

**Getting Started** 

The Atari Anniversary Edition Dreamcast game features multiplayer games. Purchase additional controllers (sold separately) to play with two or more people. Before turning the Sega Dreamcast power ON, connect the controller or other peripheral equipment into the control ports of the Sega Dreamcast. To return to the title screen at any point during gameplay, simultaneously press and hold the A, B, X, Y and Start buttons. This will cause the Sega Dreamcast to softreset the software and display the title screen.

#### **SEGA DREAMCAST HARDWARE UNIT**

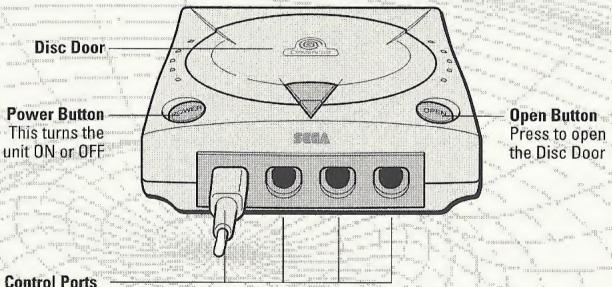

**Control Ports** 

Use these ports to connect the Dreamcast Controller or other peripheral equipment. From left to right are Control Port A, Control Port B, Control Port C, and Control Port D. Use each port to connect controllers for players 1 to 4 respectively. NOTE: Control Port can also be referred to as Port

**Controlling Gameplay** 

The following are the default controls for the Sega Dreamcast Controller when playing the *Atari Anniversary Edition* Dreamcast game.

#### **SEGA DREAMCAST CONTROLLER**

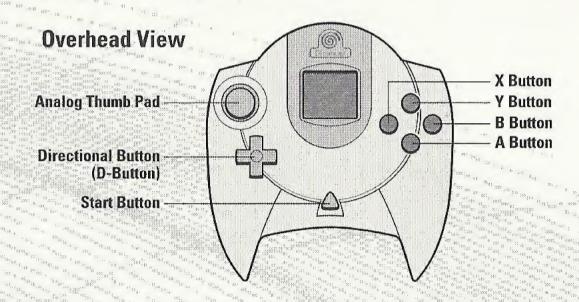

#### **Forward View**

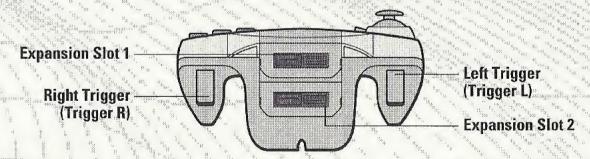

#### **Analog Thumb Pad**

Use this pad to navigate through menu choices.

## **Directional Button (D-Button)**

Like the Analog Thumb Pad, you may also use this button to navigate through menu choices.

#### Y Button

Use this button as a hot key to access the Atari Archives from the Main Menu screen, or use it to zoom out on a selected archive screen.

#### **Start Button**

Use this button to access a game's Options screen from the game's main screen. During play, pressing the **Start** Button will pause the game before taking you to the game's Options screen.

#### **B** Button

Use this button to return to the previous screen or to cancel. From a submenu, this button will take you back to the Arcade Menu screen. From the Archive Menu, this button will take you back to the Arcade Menu screen. From a selected archive image, this button will take you back to the Archive Menu screen.

#### **X** Button

Use this button to zoom in on an image in the Atari Archives.

#### **A Button**

Use this button to select a menu item.

## **Right Trigger**

Use this trigger to fire the tank's weapon in Battlezone®.

#### **Left Trigger**

Not used.

Important! Never touch the Analog Thumb Pad or Left or Right Triggers while turn ing the Sega Dreamcast power ON. Doing so may disrupt the controller initialization procedure and result in malfunction.

Welcome to the Atari® Anniversary Edition!

The ultimate collection is here! You are about to experience the authentic sights and sounds of some of the finest moments in arcade history. The *Atari Anniversary Edition* Dreamcast game brings you Asteroids®, Asteroids Deluxe™, Battlezone®, Centipede®, Crystal Castles®, Gravitar®, Millipede®, Missile Command®, Pong™, Super Breakout®, Tempest® and Warlords®. Whether you experienced these classic games as a youth or are just curious to find out what inspired the video games of today, you're sure to find a favorite.

# The Arcade Menu Screen

After you launch the Atari Anniversary Edition
Dreamcast game, the Arcade Menu screen
appears. From here you can choose to play any
of the following hit Atari games:

- Asteroids®
- Asteroids Deluxe™
- Battlezone®
- Centipede®
- Crystal Castles®
- Gravitar®

- Millipede®
- Missile Command®
- Pong™
- Super Breakout®
- Tempest<sup>®</sup>
- Warlords<sup>®</sup>

Important! The Arcade Menu screen can only be controlled by the controller in Port A.

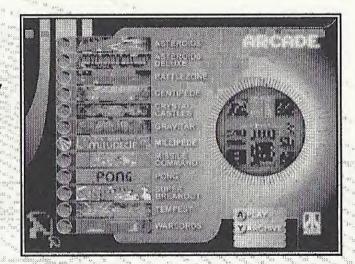

# **Additional Features**

## **Configure**

Once you've chosen a game to play from the Arcade Menu, press the **Start** Button to bring up that game's Options screen. From the Options screen, you can change that game's settings.

Note: If you unplug the controller in **Port B**, the TWO PLAYER START option will be grayed out. Also, if a game is in progress, the GAME SETTINGS option will be grayed out.

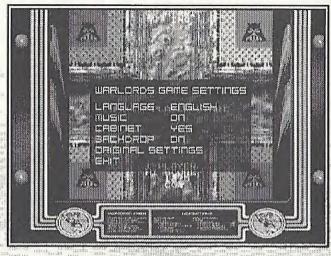

# HOW TO CHANGE A GAME'S CONTROLLER SETTINGS

- Once you've chosen a game from the Arcade Menu screen, press the Start Button to access that game's Options menu.
- Now use the Analog Thumb Pad or the D-Button to highlight the Controller Settings
   option and then press the A Button. The current assigned controller button will
   flash on screen.
- Press the new controller button you would like to use for that function.
- When done, select the Exit option from the menu and press the A Button.

**Note:** For games that feature SPEED as one of the controller settings, the setting level ranges from 1 (slower) to 5 (fastest) with 3 being the default.

#### The Atari Archives

Visit the Atari Archives and immerse yourself in some great memorabilia from the early days of Atari. It's there that you'll find background info on the classic games, interviews, old graphics, stories and audio related to all the old favorites. Have a look around and feel what it was like to be a pioneer!

**Important!** The Atari Archives can only be controlled by the controller in **Port A.** 

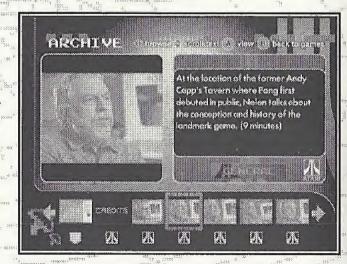

#### NAVIGATING THE MAIN ARCHIVE SCREEN

**Analog Thumb Pad or Directional Button (D-Button)** — Use either control to scroll the archive selections left or right, or to scroll up and down to read text not currently in view.

A Button — Use this button to select a menu item.

**B Button** — Use this button to return to the previous screen or to cancel.

#### NAVIGATING A SELECTED ARCHIVE SCREEN

**Analog Thumb Pad or Directional Button (D-Button)** — Use either control to scroll picture left, right, up or down.

Start Button - Use to reset archive image to original zoom and position.

**B Button** — Use this button to return to the previous screen or to cancel.

X Button - Use to zoom in on a selected image.

Y Button — Use to zoom out on a selected image.

# **Default Controls**

**Important!** Only the player with the controller in **Port A** can start a new game. **Exception:** Warlords®

#### Asteroids®

A Button = Fire

**Analog Thumb Pad or D-Button Up** = Thrust

**B Button** = Hyperspace

**Analog Thumb Pad or D-Button Left** = Rotate Left

Analog Thumb Pad or D-Button Right = Rotate Right

#### Asteroids Deluxe™

A Button = Fire

Analog Thumb Pad or D-Button Up = Thrust

**B** Button = Shields

**Analog Thumb Pad or D-Button Left** = Rotate Left

Analog Thumb Pad or D-Button Right = Rotate Right

#### Battlezone®

**D-Button Up** = Left Tread Forward

**D-Button Down** = Left Tread Reverse

**Y Button** = Right Tread Forward

A Button = Right Tread Reverse

Right Trigger = Fire

## Centipede®

A Button = Fire

Analog Thumb Pad or D-Button Up = Move Up

Analog Thumb Pad or D-Button Down = Move Down

Analog Thumb Pad or D-Button Left = Move Left

Analog Thumb Pad or D-Button Right = Move Right

# Crystal Castles®

A Button = Jump

Analog Thumb Pad or D-Button Up = Move Up

Analog Thumb Pad or D-Button Down = Move Down

Analog Thumb Pad or D-Button Left = Move Left

Analog Thumb Pad or D-Button Right = Move Right

## Gravitar®

A Button = Fire

Analog Thumb Pad or D-Button Up = Thrust

**B Button** = Shields/Tractor

Analog Thumb Pad or D-Button Left = Rotate Left

Analog Thumb Pad or D-Button Right = Rotate Right

# Millipede®

A Button = Fire

**Analog Thumb Pad or D-Button Up** = Move Up

**Analog Thumb Pad or D-Button Down** = Move Down

**Analog Thumb Pad or D-Button Left** = Move Left

**Analog Thumb Pad or D-Button Right** = Move Right

## Missile Command®

X Button = Alpha Fire

A Button = Delta Fire

**B Button** = Omega Fire

Analog Thumb Pad or D-Button Up = Aim Up

Analog Thumb Pad or D-Button Down = Aim Down

Analog Thumb Pad or D-Button Left = Aim Left

**Analog Thumb Pad or D-Button Right** = Aim Right

## Pong<sup>™</sup>

Analog Thumb Pad or D-Button Up = Paddle Up

Analog Thumb Pad or D-Button Down = Paddle Down

# Super Breakout®

A Button = Serve

Analog Thumb Pad or D-Button Left = Move Left

Analog Thumb Pad or D-Button Right = Move Right

# Tempest®

A Button = Fire

**B Button** = Super Zapper

**Analog Thumb Pad or D-Button Left** = Clockwise

Analog Thumb Pad or D-Button Right = Counterclockwise

#### Warlords®

Start Button = Start Game (Select from Options Menu)

Analog Thumb Pad or D-Button Left = Counterclockwise

Analog Thumb Pad or D-Button Right = Clockwise

A Button = Catch

**Important!** Each game port corresponds to a different castle position. You must press the **Start** Button on the controller that corresponds to the castle position you wish to play to start the game.

# Play the Utimate Gollection!

- Using the Analog Thumb Pad or the D-Button, highlight the name of the game you wish to play and then press the A Button to confirm your selection.
- Next, press the Start Button to access the game's Options Menu.
- Highlight the option you wish to alter and then press the A Button to access that option.
- Configure the game as you wish.
- Make a note of the controller commands you have assigned to the game.
- Highlight the Exit option and then press the A Button to confirm.
- Now highlight the appropriate Start Button and then press the A Button to confirm your selection and begin playing.

# **Asteroids**®

## **RETRO RECAP**

Arcade Debut: 1979

#### **Other Happenings That Year:**

- The Knack's My Sharona hits #1 on the Billboard charts.
- The Shah of Iran is forced into exile.
- Mother Teresa wins the Nobel Peace Prize.
- Actor John Wayne dies.
- The Deer Hunter wins Best Picture.
- The Pittsburgh Steelers defeat the Dallas Cowboys to win the Super Bowl.
- Actor Lee Marvin is sued for "palimony."
- Margaret Thatcher becomes Europe's first woman Prime Minister.
- Patty Hearst is released from prison.

## IT'S TIME TO PLAY!

Destroy the asteroids with your ship's blaster. As you break the bigger rocks up, the smaller ones come at you faster! Use your ship's thruster to get around the screen and when death is certain, hyperspace your way out. Watch out for the aliens who shoot back at you. Take them out for more points!

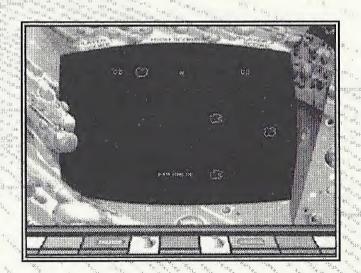

# Asteroids Deluxe™

#### **RETRO RECAP**

Arcade Debut: 1981

# Other Happenings That Year:

- · Olivia Newton-John encourages fans to get Physical.
- Walter Cronkite retires from regular television broadcasting.
- · Ordinary People wins the Best Picture Oscar.
- · Columbia, the first U.S. space shuttle, makes its maiden flight.
- Actress Natalie Wood dies tragically in a boating accident.
- Serial police drama Hill Street Blues makes its television debut.

#### IT'S TIME TO PLAY!

Face all new dangers in this sequel as you blast space free of swarms of asteroids. Watch out for the saucers and new hazards. Use your shield to protect your ship from damage.

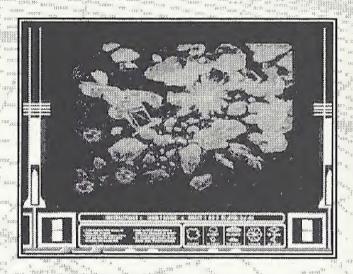

# Battlezone®

## **RETRO RECAP**

Arcade Debut: 1980

## Other Happenings That Year:

- The rock group Queen sends toes tapping with Crazy Little Thing Called Love.
- Deposed Shah of Iran, Muhammad Reza Pahlavi, dies of cancer.
- The worldwide eradication of smallpox is announced.

- Lech Walesa becomes chairman of Poland's new independent trade union Solidarity.
- The Cable News Network (CNN) goes on the air with a speech from its owner, Ted Turner.
- "Designer" jeans become the latest status symbol.

#### IT'S TIME TO PLAY!

Steer your tank around obstacles as you destroy enemy tanks, cruise missiles and saucers.

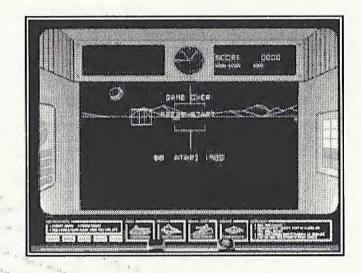

# Centipede®

#### **RETRO RECAP**

Arcade Debut: 1980

#### Other Happenings That Year:

- · Another One Bites the Dust is a hit for Queen.
- · Alfred Hitchcock, master of suspense, dies at age 80.
- 710 families are evacuated from the Love Canal area of Niagara Falls, NY.
- John Travolta and Debra Winger star in Urban Cowboy.
- Fugitive Abbie Hoffman gives himself up.
- · The Philadelphia Phillies win their first World Series in 98 years.

#### IT'S TIME TO PLAY!

Stop the insect infestation with your bug blaster! As the centipede winds its way down the screen, dodging mushrooms, shoot it, but watch out! If you hit it in

the middle, it splits and leaves a mushroom behind! Shoot the centipede and clear the mushrooms to make things easier. Watch out for the spiders, which like to cramp your style. Shoot them close for more points! Fleas will drop down the screen and leave mushrooms behind. Blow them away before they do too much damage. Scorpions are the worst menace. They poison the mushrooms, which drive any centipede that touches them straight down

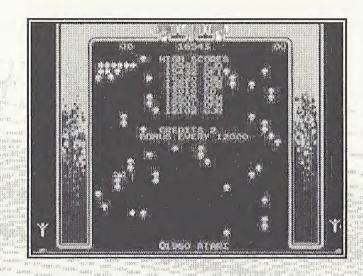

towards you. Each wave brings meaner and faster enemies.

# Crystal Castles®

## **RETRO RECAP**

Arcade Debut: 1983

## Other Happenings That Year:

- After 251 episodes, the television comedy show M\*A\*S\*H comes to an end.
- · Singer Karen Carpenter dies of complications from anorexia nervosa.
- · Tennis great Bjorn Borg retires from the sport.
- · The compact disc is launched.
- After 132 years of unbroken victory, the U.S loses yachting's America's Cup to Australia.
- Vanessa Williams becomes the first African American to win the Miss America title.

#### IT'S TIME TO PLAY!

Help Bentley Bear collect gems and stay alive by avoiding enchanted enemies.

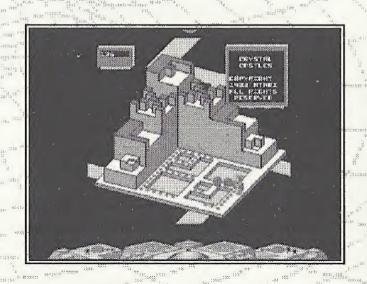

# Gravitar®

#### **RETRO RECAP**

Arcade Debut: 1982

## Other Happenings That Year:

- The Unification Church's Sun Myung Moon holds a mass wedding for 2,075 couples.
- · Chariots of Fire wins the Best Picture Oscar.
- Grace Kelly, Princess of Monaco, dies tragically from injuries sustained in a car crash.
- The futuristic theme park EPCOT (Experimental Prototype Community of Tomorrow) opens in Disney World, Florida.
- · The situation comedy Cheers makes its television debut.
- The Dow Jones average closes at a record high of 1070.55.

#### IT'S TIME TO PLAY!

Rid planets of enemy gun emplacements while collecting fuel to fulfill your mission. Experience one of the first games where vector graphics really came to life and where gravity is your biggest enemy.

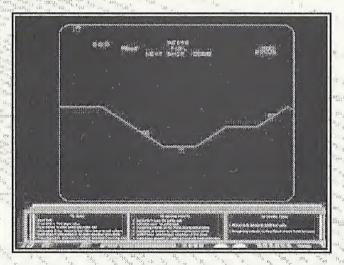

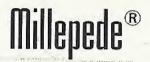

## **RETRO RECAP**

Arcade Debut: 1982

## Other Happenings That Year:

- Comedian John Belushi dies of a drug overdose.
- Thieves escape with \$9.8 million in cash from a New York City armored-truck company.
- The Human League reaches #1 with the hit single Don't You Want Me.
- Actress Sophia Loren spends one month in prison for tax evasion.
- The musical Cats opens at the Winter Garden in New York City.
- Henry Fonda and Katharine Hepburn win Best Actor and Best Actress Oscars, respectively, for their roles in On Golden Pond.

#### IT'S TIME TO PLAY!

Those creepy crawlies are back and they've brought reinforcements. Luckily, so have you. Use the DDT bombs to help you blast through the onslaught. Watch out for the sneaky new insects and don't let those mushrooms get in your way!

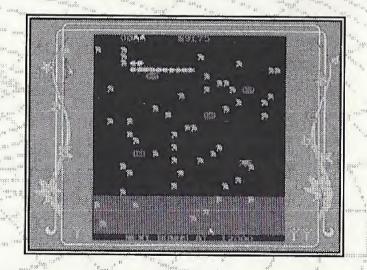

# Missile Command®

#### **RETRO RECAP**

Arcade Debut: 1980

## Other Happenings That Year:

- · Kenny Rogers hits big with his ballad, Lady.
- Jean Harris shoots her lover, author Hermann Tarnower, dead.
- Mary Decker becomes the first woman to run a mile in under 4 1/2 minutes.
- · Mount St. Helens erupts in Washington State.
- · Private Benjamin opens with Goldie Hawn.
- Marvin Hagler becomes the new world middleweight champion.
- · Actor Steve McQueen dies.
- President Carter announces the United States will not take part in the Moscow Olympics.

#### IT'S TIME TO PLAY!

Missile attacks on your cities must be stopped! Take command of the Alpha, Delta and Omega bases. Fire your own missiles into the skies in an attempt to thwart the destruction of your cities. Watch out for all kinds of attack as the enemy forces attempt to destroy your offensive capability. Aim the cross hair where you want the missiles to go, but watch out for the time it takes for your missiles to arrive at the target!

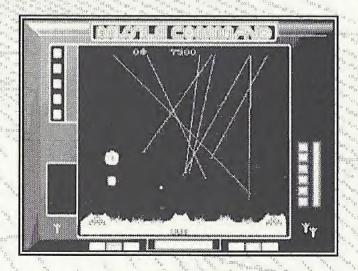

# Pong™

## **RETRO RECAP**

Arcade Debut: 1972

## Other Happenings That Year:

- · Marlon Brando is Don Corleone in The Godfather.
- Governor George Wallace is shot by a gunman and left paralyzed.
- Mark Spitz wins a record seven gold medals at the summer Olympics in Munich; terrorists kill 11 Israeli athletes.
- Seven people are indicted for the Watergate break-in.
- M\*A\*S\*H begins an 11-year television run.
- U.S. baseball great, Jackie Robinson, dies.
- Bobby Fischer wins the world chess title from Boris Spassky.
- The military draft is phased out in the U.S.
- The Dow-Jones Index closes above the 1,000 mark for the first time.
- Don McLean takes a ride to the top of the charts with American Pie.
- The movie Deliverance shakes up audiences.

## IT'S TIME TO PLAY!

In this historically classic game, try to get your opponent to miss the ball by simply hitting it back with cleverly angled shots.

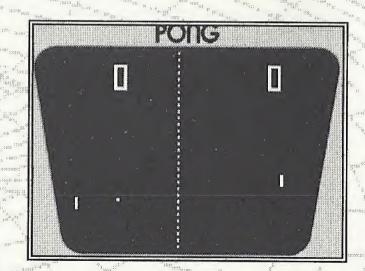

# Super Breakout®

#### **RETRO RECAP**

Arcade Debut: 1977

#### Other Happenings That Year:

- · 80-million viewers watch Alex Haley's Roots.
- The Volkswagen Beetle is phased out in favor of the Volkswagen Rabbit.
- · Happy Days comes to television.
- · Millions of fans mourn the death of Elvis Presley.
- · White polyester suits become fashionable thanks to Saturday Night Fever.
- A massive blackout in New York City leaves 9 million people in the dark.
- Debby Boone sings You Light Up My Life.
- · The Love Boat, Three's Company, and CHiPS all make their television debut.

#### IT'S TIME TO PLAY!

All three modes of play provide the same simple, but brutal challenge. Return the ball to smash the wall! There are many gameplay variations, including multiple balls, speeding up balls, diminishing bat size, etc., but you've just got to keep that ball bouncing back and breaking out through the bricks until they're all wiped out!

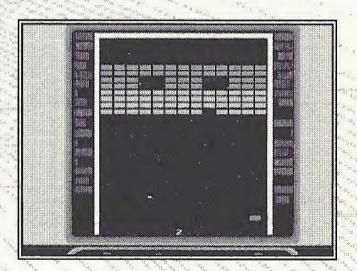

# Tempest®

#### **RETRO RECAP**

Arcade Debut: 1980

## Other Happenings That Year:

- Pink Floyd's The Wall album tops the Billboard charts for 15 weeks.
- Jimmy Durante dies.
- John Lennon is murdered in New York.
- Everyone wants to know "Who Shot J.R.?"
- U.S. speed skater Eric Heiden wins five gold medals at the Lake Placid Winter Olympics.
- Ronald Reagan becomes the 40th President of the United States.

#### IT'S TIME TO PLAY!

Aliens from another dimension? Blast them back to where they came from before they reach the edge of your tube and destroy you! Rotate left and right, then use your blaster to fire down the channels of the tube to destroy the varied and colorful enemies. When the going gets tough and you're crowded out, go for the SuperZapper to clear the tube temporarily of all enemies. The secret of this great classic is to get into a rhythm of rotating and firing.

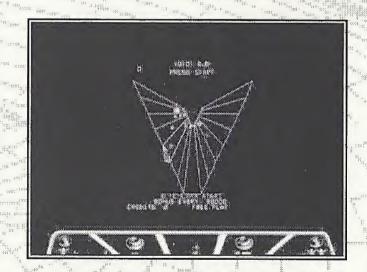

# Warlords®

#### **RETRO RECAP**

Arcade Debut: 1981

## Other Happenings That Year:

- Iran releases 52 American hostages held since 1979.
- Pope John Paul II is shot twice in St. Peter's Square.
- Steven Spielberg's Raiders of the Lost Ark hits the big screen.
- Scientists identify Acquired Immune Deficiency Syndrome (AIDS).
- · I.B.M. launches its "home" or "personal" computer (the PC).
- Prince Charles and Lady Diana Spencer marry.
- · U.S. major league baseball players go on strike.

#### IT'S TIME TO PLAY!

Four-player head-to-head competition! Deflect deadly fireballs into your opponents' castles to take them apart brick by brick.

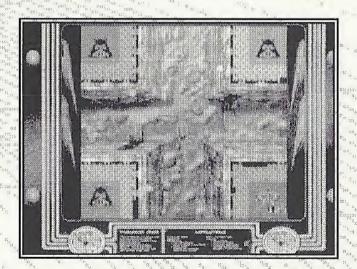

# Infogrames Web Sites

Infogrames has exciting, full and active web sites dedicated to ensure you get the most out of your new games. You can visit us at:

#### http://www.us.infogrames.com

Kids, check with your parent or guardian before visiting any web site. Visit and you will discover that Infogrames web sites contain such things as:

Technical Support

Interviews

Community

Competitions

- Software Upgrades
- And much more

Demos

Hints and Tips

We are constantly updating our web sites so stop by and visit us frequently. With events and new additions planned, you won't want to miss out.

# Online Store

If you enjoyed this product and would like to purchase other great Infogrames products online, stop by the ONLINE STORE for convenient shopping from home. Purchasers must be 18 years or older or have parent's permission.

# **Technical Support**

If you are having technical difficulties with the *Atari Anniversary Edition* Dreamcast game, and need to call Technical Support, please have the correct name of the game available (and be ready to take notes).

For telephone technical support, please call (978) 522-0100. Support hours are from 12:00 p.m. to 8:00 p.m., Eastern Standard Time, Monday through Friday, holidays excluded. No game hints will be given through this number.

You may also communicate with our technical support via the Internet at:

#### http://ina-support.com

This site contains an up-to-date interactive knowledge base, and email contacts for technical support.

For information about the Atari Anniversary Edition Dreamcast game or any other Infogrames product, please visit our main web site at:

http://www.us.infogrames.com

# **Credits**

#### Infogrames Interactive, Inc.

Andy Mazurek *Producer* 

Matt Collins Product Manager

Bill Levay Executive Producer

Michael Craighead Director of Quality Assurance

Kurt Boutin Q.A. Certification Manager

Randy Lee Bill Carroll Q.A. Testing Managers

Michael Davidson

Q.A. Certification Lead

Matt Panteleoni Lead Tester

Charles Lane Tester Anne Marie Bland
Director of Marketing

Steve Martin Manager of Creative Services

Elizabeth Mackney

Manager of Editorial &

Documentation Services

Morgan Tomaiolo Graphic Designer

Paul Collin Copywriter

## Special Thanks

Shahid Ahmad

#### Infogrames, Inc. – San Jose

Michael Gilmartin Director of Publishing Support Services

Chuck Nunez Q.A. Manager

Jason Kausch Lead Tester

Joy Schneer Sr. Manager, Strategic Relations Dave Costello Manager, Strategic Relations

Luis Rivas Sr. Manager, Engineering Services

#### Digital Eclipse Software Inc.

Craig Stewart Lead Programmer

Jeff Vavasour Emulation Programmer

Ryan Thom Dale Van Mol *Additional Programming* 

John Kowalski Tom Johnson Sound

Boyd Burggrabe
Art Director

Kevin James Sebastian Hyde Ryan Slemko Ryan Senger Artist

Sean Kelly John Hardie *Archivists*  Chris Charla Interviewer

Art Adams *Videographer* 

Image Impressions Post-Production

Duncan Brown Tempest Tubes

Bill Baffy Producer

Andrew Ayre President

#### Special Thanks

Nolan Bushnell
Jean Baudin
Leonard Herman
Jerry Jessop
Keith Feinstein
Mike Mika
Irene Vavasour
Zachary Vavasour
Tom Johnson

# License Agreement

#### \*\*\* IMPORTANT \*\*\*

This is a legal agreement between the end user ("You") and Infogrames Interactive, Inc., its parent, affiliates and subsidiaries (collectively "Infogrames Interactive"). This Agreement is part of a package (the "Package") that also includes, as applicable, executable files that you may download, a game cartridge or disc, or a CD-ROM (collectively referred to herein as the "Software") and certain written materials (the "Documentation"). Any patch, update, upgrade, modification or other enhancement provided by Infogrames Interactive with respect to the Software or the Documentation, or bonus game provided by Infogrames Interactive at no extra charge as part of the Package, shall be included within the meanings of those terms, for the purposes of this Agreement, except to the extent expressly provided below.

BY DOWNLOADING OR INSTALLING THE SOFTWARE, YOU ACKNOWLEDGE THAT YOU HAVE READ ALL OF THE TERMS AND CONDITIONS OF THIS AGREEMENT, UNDERSTAND THEM, AND AGREE TO BE BOUND BY THEM. YOU UNDERSTAND THAT, IF YOU PURCHASED THE PACKAGE FROM AN AUTHORIZED RESELLER OF INFOGRAMES INTERACTIVE, THAT RESELLER IS NOT INFOGRAMES INTERACTIVE'S AGENT AND IS NOT AUTHORIZED TO MAKE ANY REPRESENTATIONS, CONDITIONS OR WARRANTIES, STATUTORY OR OTHERWISE, ON INFOGRAMES INTERACTIVE'S BEHALF NOR TO VARY ANY OF THE TERMS OR CONDITIONS OF THIS AGREEMENT.

If You do not agree to the terms of this Agreement, do not download or install the Software and promptly return the entire Package to the place You obtained it for a full refund. If you should have any difficulty in obtaining such refund, please contact Infogrames Interactive Technical Support at 978-522-0100.

#### CONSUMER SAFETY WARNINGS AND PRECAUTIONS STATEMENT:

**Epilepsy Warning** 

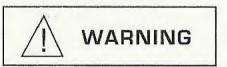

#### READ THIS NOTICE BEFORE YOU OR YOUR CHILD USE THIS SOFTWARE

A very small portion of the population have a condition which may cause them to experience epileptic seizures or have momentary loss of consciousness when viewing certain kinds of flashing lights or patterns. These persons may experience seizures while watching some kinds of television pictures or playing certain video games. Certain conditions may induce previously undetected epileptic symptoms even in persons who have no history of prior seizures or epilepsy.

If you or anyone in your family has an epileptic condition or has experienced symptoms like an epileptic condition (e.g. a seizure or loss of awareness), immediately consult your physician before using this Software.

We recommend that parents observe their children while they play games. If you or your child experience any of the following symptoms: dizziness, altered vision, eye or muscle twitching, involuntary movements, loss of awareness, disorientation, or convulsions, DISCONTINUE USE IMMEDIATELY and consult your physician.

#### FOLLOW THESE PRECAUTIONS WHENEVER USING THIS SOFTWARE:

- Do not sit or stand too close to the monitor. Play as far back from the monitor as possible.
- Do not play if your are tired or need sleep.
- Always play in a well-lit room.
- Be sure to take a 10- to 15-minute break every hour while playing.

#### **Repetitive Strain Statement**

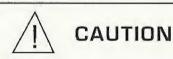

Some people may experience fatigue or discomfort after playing for a long time. Regardless of how you feel, you should ALWAYS take a 10- to 15-minute break every hour while playing. If your hands or arms become tired or uncomfortable while playing, stop and rest. If you continue to experience soreness or discomfort during or after play, listen to the signals your body is giving you. Stop playing and consult a doctor. Failure to do so could result in long term injury.

If your hands, wrist or arms have been injured or strained in other activities, use of this Software could aggravate the condition. Before playing, consult a doctor.

#### **Motion Sickness Statement**

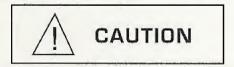

This Software generates realistic images and 3-D simulations. While playing or watching certain video images, some people may experience dizziness, motion sickness or nausea. If you or your child experience any of these symptoms, discontinue use and play again later.

**LIMITED LICENSE:** You are entitled to download or install, and operate this Software solely for your own personal use, but may not sell or transfer reproductions of the Software or Documentation to other parties in any way. You may download or install, and operate one copy of the Software on a single terminal connected to a single computer. You may not network the Software or otherwise use it on more than one computer or computer terminal at the same time.

INTERNET-BASED PLAY: CHAT: This Software may include Internet-play features. If You choose to use such features, You will need to access the Internet. The Software or Documentation may also suggest links to certain Software-related web sites, including web sites operated by Infogrames Interactive or third parties. Your access to web sites operated by Infogrames Interactive is subject to the terms of use and privacy policies of such web sites. Children should check with a parent or guardian before accessing the Internet, including without limitation any chat function, on-line "arcade," or em@il Game. Internet game play may occur through one or more independent gaming or other web sites (each a "Web Site"), including without limitation the MSN Gaming Zone run by the Microsoft Corporation. Infogrames Interactive does not review or control, and disclaims any responsibility or liability for, the functioning and performance of any Web Site, the terms of use of any Web Site, the privacy policies of any Web Site, and any content on or available via a Web Site, including, without limitation, links to other web sites and comments or other contact between users of a Web Site. Infogrames Interactive does not endorse the Web Sites merely because a link to the Web Site is suggested or established. Infogrames Interactive does not monitor, control, endorse, or accept responsibility for the content of text or voice chat messages, if applicable, transmitted through the use of the Software. Use of the chat function, or other content or services of any Web Site is at Your own risk. You are strongly encouraged not to give out identity or other personal information through chat transmissions.

**OWNERSHIP; COPYRIGHT:** Title to the Software and the Documentation, and patents, copyrights and all other property rights applicable thereto, shall at all times remain solely and exclusively with Infogrames Interactive and its licensors, and You shall not take any action inconsistent with such title. The Software and the Documentation are protected by United States, Canadian and other applicable laws and by international treaty provisions. Any rights not expressly granted herein are reserved to Infogrames Interactive and its licensors.

**OTHER RESTRICTIONS:** You may not cause or permit the disclosure, copying, renting, licensing, sublicensing, leasing, dissemination or other distribution of the Software or the Documentation by any means or in any form, without the prior written consent of Infogrames Interactive. You may not modify, enhance, supplement, create derivative work from, adapt, translate, reverse engineer, decompile, disassemble or otherwise reduce the Software to human readable form.

#### **LIMITED WARRANTY:**

Infogrames Interactive warrants for a period of ninety (90) days following original retail purchase of this copy of the Software that the Software is free from substantial errors or defects that will materially interfere with the operation of the Software as described in the Documentation. This limited warranty: (i) applies to the initial purchaser only and may be acted upon only by the initial purchaser; and (ii) does not apply to any patch, update, upgrade, modification, or other enhancement provided by Infogrames Interactive with respect to the Software or the Documentation or to any bonus game provided by Infogrames Interactive at no extra charge as part of the Package, which are provided on an AS IS BASIS ONLY. EXCEPT AS STATED ABOVE, INFOGRAMES INTERACTIVE AND ITS LICENSORS MAKE NO OTHER WARRANTY OR CONDITION, EXPRESS OR IMPLIED, STATUTORY OR OTHERWISE, REGARDING THIS SOFTWARE. THE IMPLIED WARRANTY THAT THE SOFTWARE IS FIT FOR A PARTICULAR PURPOSE AND THE IMPLIED WARRANTY OF MERCHANTABILITY SHALL BOTH BE LIMITED TO THE NINETY (90) DAY DURATION OF THIS LIMITED EXPRESS WARRANTY. THESE AND ANY OTHER IMPLIED WARRANTIES OR CONDITIONS, STATUTORY OR OTHERWISE, ARE OTHERWISE EXPRESSLY AND SPECIFICALLY DISCLAIMED. Some jurisdictions do not allow limitations on how long an implied warranty or condition lasts, so the above limitation may not apply to You. This limited warranty gives You specific legal rights, and you may also have other rights which vary from jurisdiction to jurisdiction.

If you believe you have found any such error or defect in the Software during the warranty period, (i) call Infogrames Interactive Technical Support at 978-522-0100 between the hours of 12:00 p.m. and 8:00 p.m. Monday through Friday (Eastern Standard Time), holidays excluded, and provide your Product number; or (ii) send your original CD-ROM disc, game cartridge or disc, or, if applicable, the executable files that you downloaded, to Infogrames Interactive at 50 Dunham Road, Beverly, MA 01915, together with a dated proof of purchase, your Product number, a brief description of such error or defect and the address to which the Software is to be returned. If you have a problem resulting from a manufacturing defect in the Software, Infogrames Interactive's and its licensors' entire liability and Your exclusive remedy for breach of this limited warranty shall be the replacement of the Software, within a reasonable period of time and without charge, with a corrected version of the Software. Some jurisdictions do not allow the exclusion or limitation of relief, incidental or consequential damages, so the above limitation or exclusion may not apply to You.

#### LIMITATION OF LIABILITY

INFOGRAMES INTERACTIVE AND ITS LICENSORS SHALL NOT BE LIABLE FOR SPECIAL, INCIDENTAL, CONSEQUENTIAL, EXEMPLARY OR OTHER INDIRECT DAMAGES, EVEN IF INFOGRAMES INTERACTIVE OR ITS LICENSORS ARE ADVISED OF OR AWARE OF THE POSSIBILITY OF SUCH DAMAGES. IN NO EVENT SHALL INFOGRAMES INTERACTIVE'S AND ITS LICENSORS' AGGREGATE LIABILITY EXCEED THE PURCHASE PRICE OF THIS PACKAGE. Some jurisdictions do not allow the exclusion or limitation of special, incidental, consequential, indirect or exemplary damages, or the limitation of liability to specified amounts, so the above limitation or exclusion may not apply to You.

**GENERAL:** This Agreement constitutes the entire understanding between Infogrames Interactive and You with respect to subject matter hereof. Any change to this Agreement must be in writing, signed by Infogrames Interactive and You. Terms and conditions as set forth in any purchase order which differ from, conflict with, or are not included in this Agreement, shall not become part of this Agreement unless specifically accepted by Infogrames Interactive in writing. You shall be responsible for and shall pay, and shall reimburse Infogrames Interactive on request if Infogrames Interactive is required to pay, any sales, use, value added (VAT), consumption or other tax (excluding any tax that is based on Infogrames Interactive's net income), assessment, duty, tariff, or other fee or charge of any kind or nature that is levied or imposed by any governmental authority on the Package.

**EXPORT AND IMPORT COMPLIANCE:** In the event You export the Software or the Documentation from the country in which You first received it, You assume the responsibility for compliance with all applicable export and re-export regulations, as the case may be.

**GOVERNING LAW: ARBITRATION:** This Agreement shall be governed by, and any arbitration hereunder shall apply, the laws of the State of New York, U.S.A., excluding (a) its conflicts of laws principles; (b) the United Nations Convention on Contracts for the International Sale of Goods; (c) the 1974 Convention on the Limitation Period in the International Sale of Goods (the "1974 Convention"); and (d) the Protocol amending the 1974 Convention, done at Vienna April 11, 1980.

Any dispute, controversy or claim arising out of or relating to this Agreement or to a breach hereof, including its interpretation, performance or termination, shall be finally resolved by arbitration. The arbitration shall be conducted by three (3) arbitrators, one to be appointed by Infogrames Interactive, one to be appointed by You and a third being nominated by the two arbitrators so selected or, if they cannot agree on a third arbitrator, by the President of the American Arbitration Association ("AAA"). The arbitration shall be conducted in English and in accordance with the commercial arbitration rules of the AAA. The arbitration, including the rendering of the award, shall take place in New York, New York, and shall be the exclusive forum for resolving such dispute, controversy or claim. The decision of the arbitrators shall be binding upon the parties hereto, and the expense of the arbitration (including without limitation the award of attorneys' fees to the prevailing party) shall be paid as the arbitrators determine. The decision of the arbitrators shall be executory, and judgment thereon may be entered by any court of competent jurisdiction.

Notwithstanding anything contained in the foregoing Paragraph to the contrary, Infogrames Interactive shall have the right to institute judicial proceedings against You or anyone acting by, through or under You, in order to enforce Infogrames Interactive's rights hereunder through reformation of contract, specific performance, injunction or similar equitable relief. For the purposes of this Paragraph, both parties submit to the jurisdiction of, and waive any objection to the venue of, the state and federal courts of the State of New York.

© 2001 Infogrames Interactive, Inc. All Rights Reserved. Infogrames and the Infogrames logo are the trademarks of Infogrames Entertainment S.A.

©2001 Atari Interactive, Inc. All Rights Reserved.

The ratings icon is a trademark of the Interactive Digital Software Association.

All other trademarks or tradenames are the property of their respective owners.

Developed by Digital Eclipse Software, Inc.

® denotes Reg. US Patent & TM Office.

06061

#### **ESRB RATING**

This product has been rated by the Entertainment Software Rating Board. For information about the ESRB rating, or to comment about the appropriateness of the rating, please contact the ESRB at 1-800-771-3772.

Sega is registered in the US Patent and Trademark Office, Sega, Dreamcast and the Dreamcast logo are either registered trademarks or trademarks of Sega Corporation. All Rights Reserved. Made and printed in the USA, WARNING: Operates only with NTSC televisions and Sega Dreamcast systems purchased in North and South America (except Argentina, Paraguay and Uruguay). Will not operate with any other televisions or Sega Dreamcast systems. Product covered under one or more of the following U.S. Patents: 5,460,374; 5,525,770; 5,627,895; 5,688,173; 4,442,486; 4,454,594; 4,462,076; Re. 35,839; Japanese Patent No. 2870538, (Patents pending in U.S. and other countries); Canada Patent No. 1,183,276. The ratings icon is a trademark of the Interactive Digital Software Association. Sega of America Dreamcast, Inc., P.O. Box 7639, San Francisco, CA 94120.

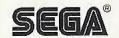

# If you like the classic games in this Atari® Anniversary Edition, check out these NEW arcade classics!

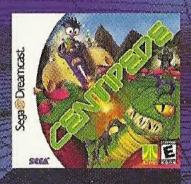

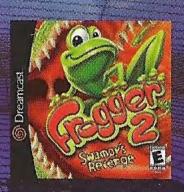

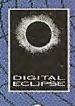

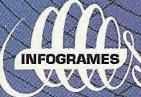

Infogrames Interactive, Inc.. 50 Dunham Road, Beverly, MA 01915 USA

© 2001 Infogrames Interactive, Inc. All Rights Reserved, Infogrames and the Infogrames logo are the trademarks of Infogrames Entertainment S.A. © 2001 Atari Interactive Inc. All Rights Reserved, "KONAMI" and "FROGGER" are the trademarks of KONAMI CO., LTD. © 1981 KONAMI. All other trademarks or tradenames are the property of their respective owners. ® denotes Reg. US Patent & TM office, Digital Arcade<sup>TM</sup> Emulation Technology © 1993-2001 Digital Eclipse Software Inc. All rights reserved. Used under license, Digital Arcade, Digital Eclipse and the Digital Eclipse logo are trademarks of Digital Eclipse Software Inc.

Sega is registered in the US Patent and Trademark Office. Sega, Dreamcast and the Dreamcast logo are either registered trademarks or trademarks of Sega Corporation. All Rights Reserved. Made and printed in the USA. WARNING: Operates only with NTSC televisions and Sega Dreamcast systems purchased in North and South America (except Argentina, Paraguay and Uruguay). Will not operate with any other televisions or Sega Dreamcast systems. Product covered under one or more of the following U.S. Patents: 5,460,374; 5,525,770; 5,627,895; 5,688,173; 4,442,486; 4,454,594; 4,462,076; Re. 35,839; Japanese Patent No.2870538, (Patents pending in U.S. and other countries); Canada Patent No.1,183,276. The ratings icon (s.a. trademark of the Interactive Digital Software Association. Sega of America Dreamcast, Inc., P.O. Box 7639, San Francisco. CA 94120.

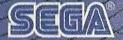